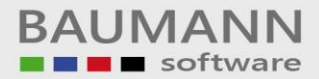

## *Wie erreiche ich was?*

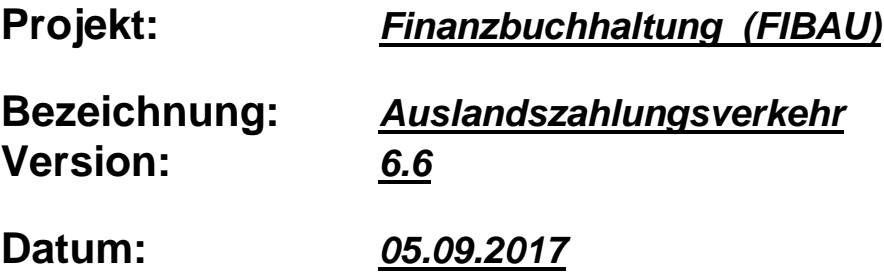

## **Kurzbeschreibung:**

Mit dem Programm-Modul "Zahlungsverkehr Ausland" können Sie Ihre Ausland-Eingangsrechnungen bezahlen.

Um mit diesem Programm arbeiten können, müssen folgende Voraussetzungen in den Stammdaten geschaffen werden:

Firmenstamm / sonstige Einstellungen:

Hier müssen die Bundeslandnummer und die Firmennummer eingetragen werden, die für die Bundesbankmeldung erforderlich sind.

Des weiteren müssen in dem Adressenstamm bzw. in verschiedenen Tabellen-Idents Änderungen vorgenommen werden, welche aber auf den nächsten Seiten erklärt werden.

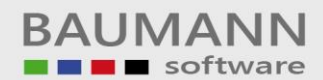

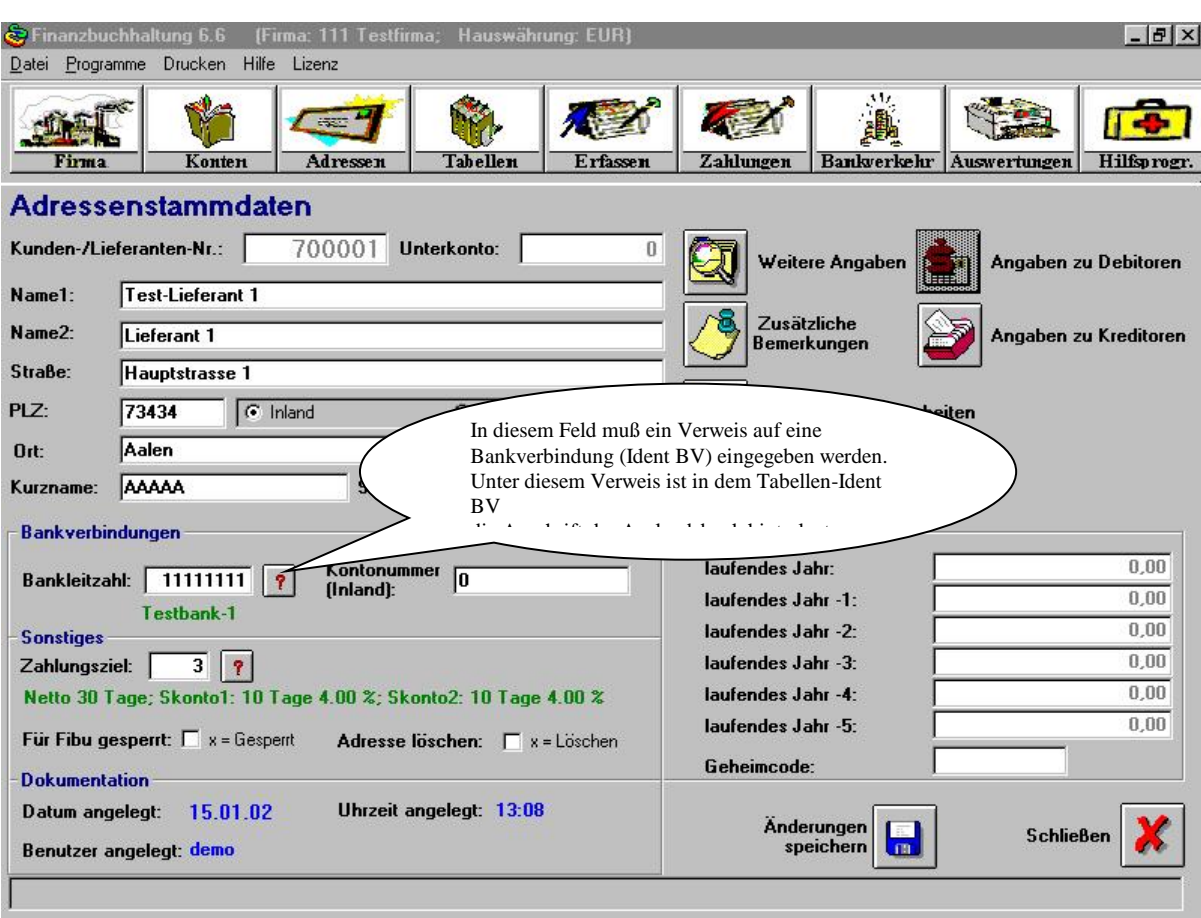

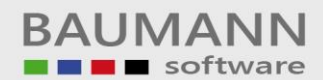

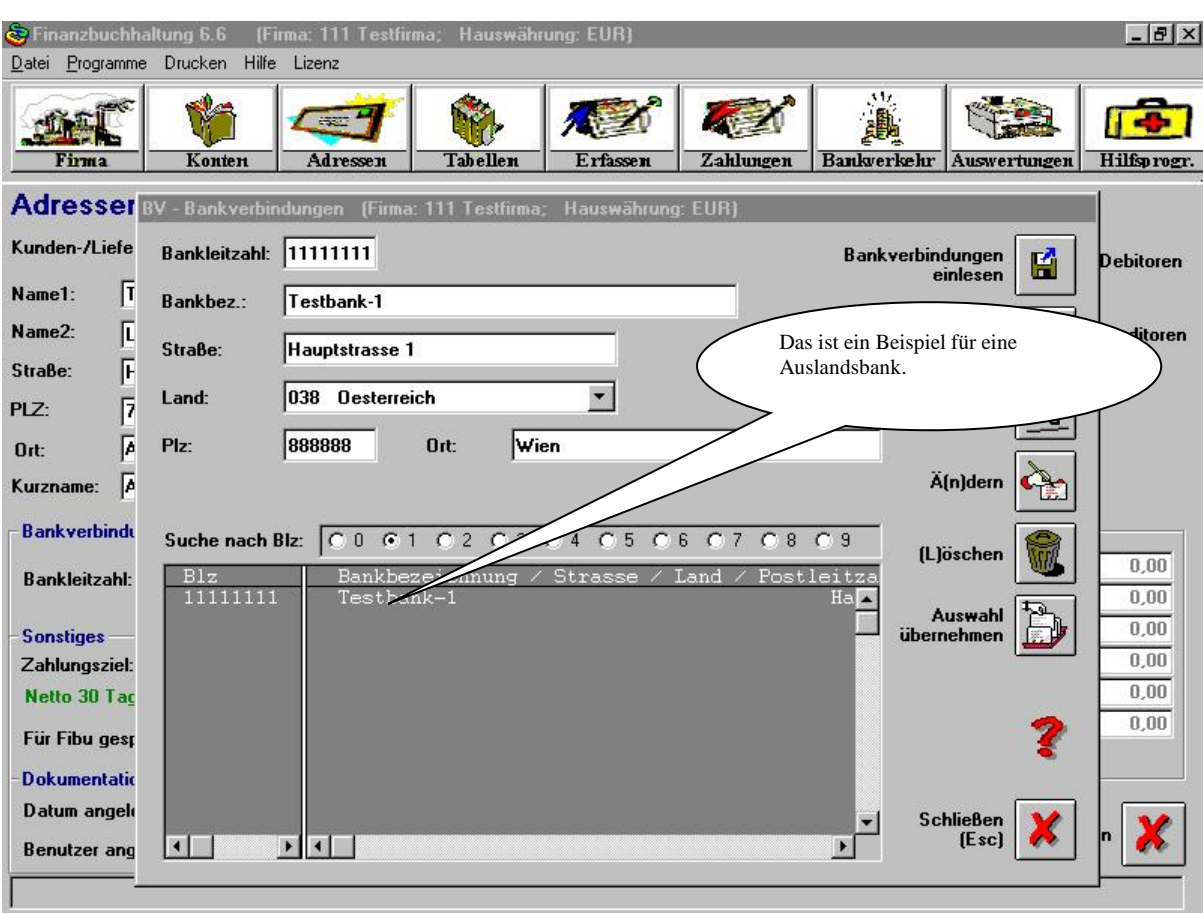

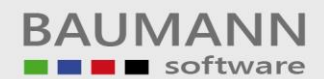

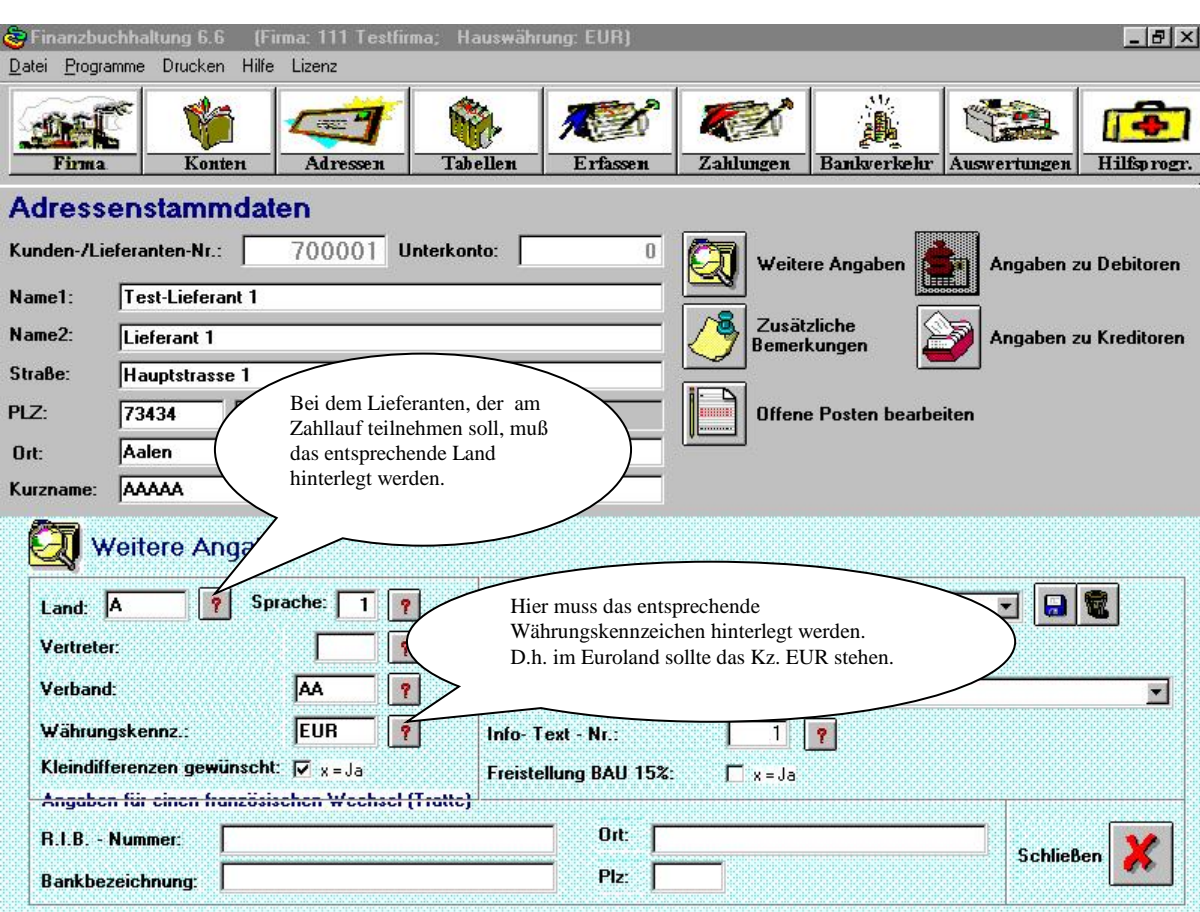

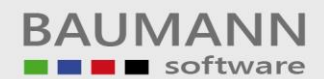

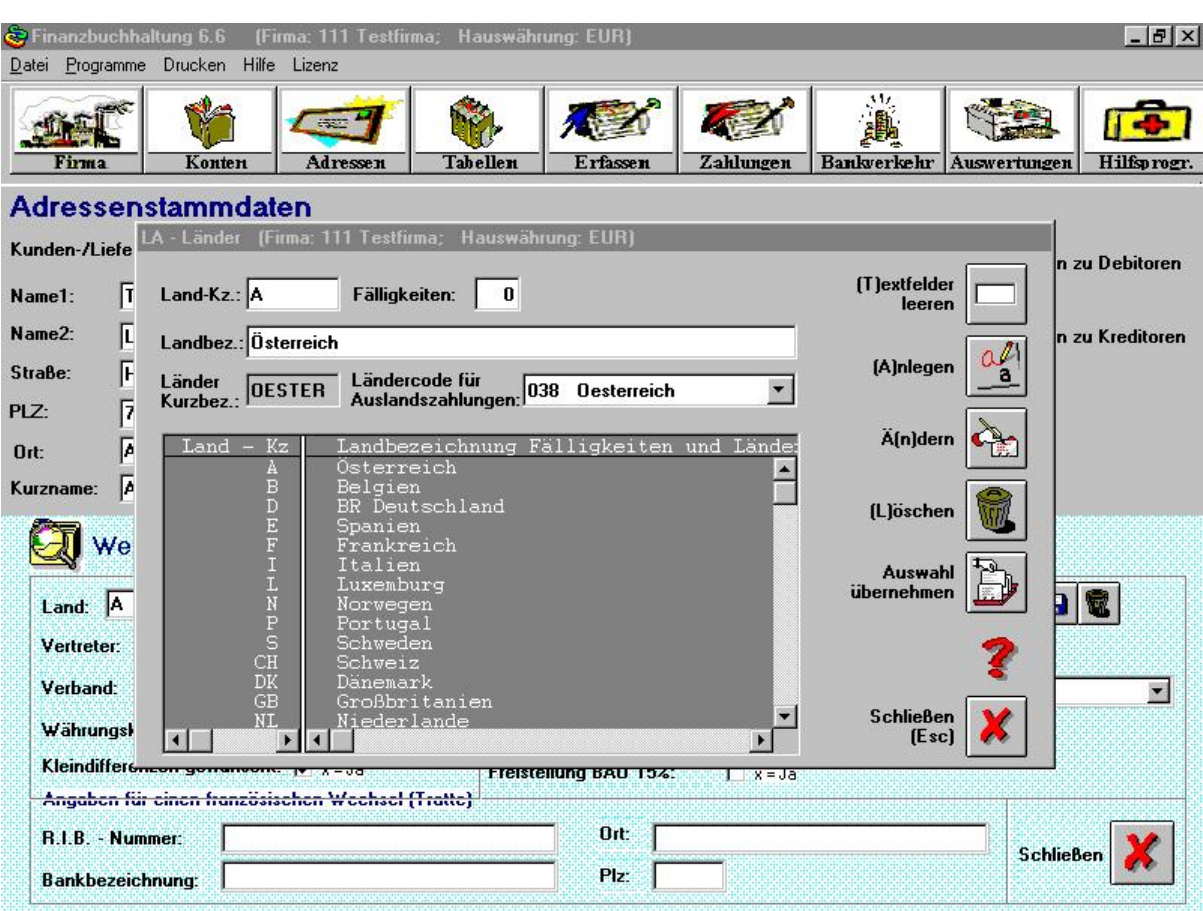

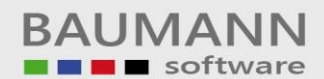

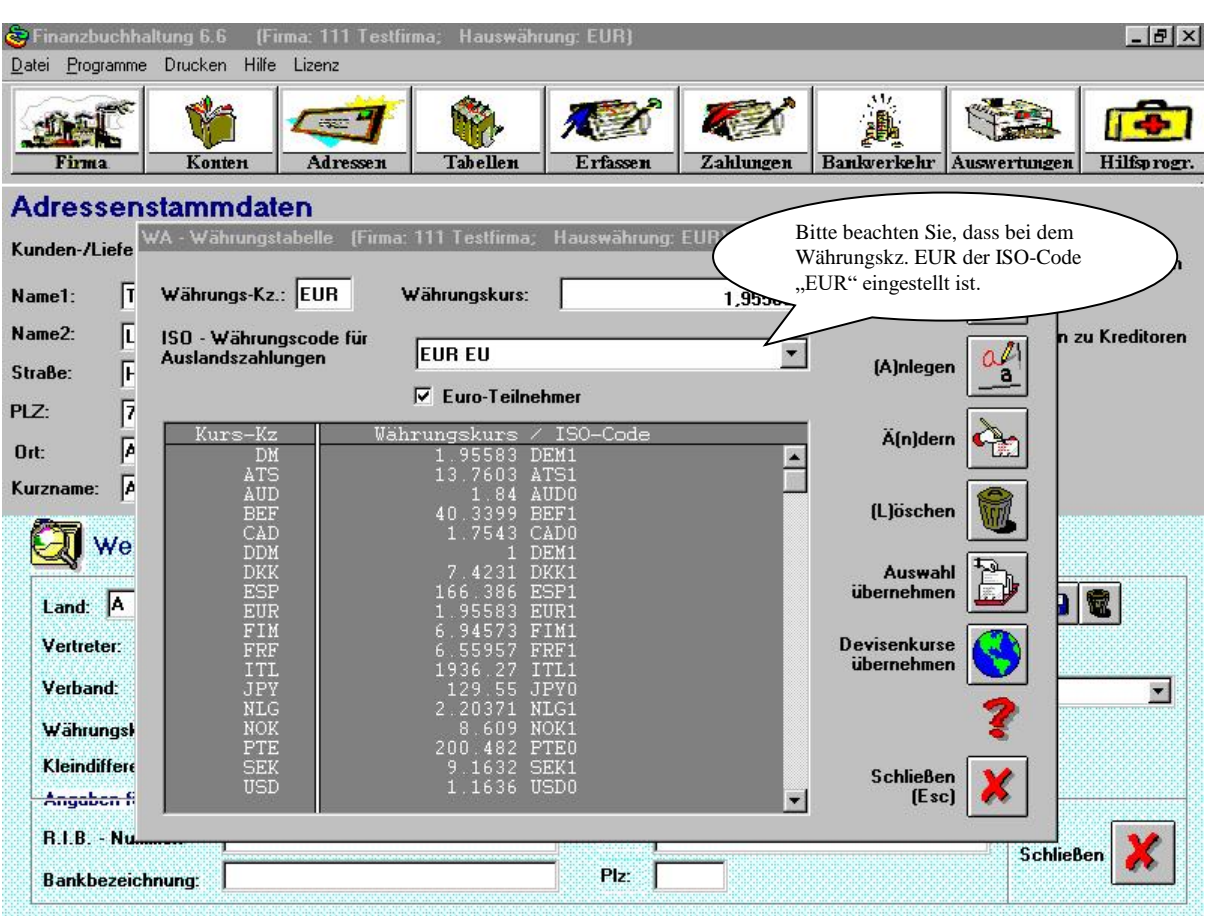

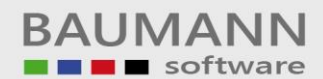

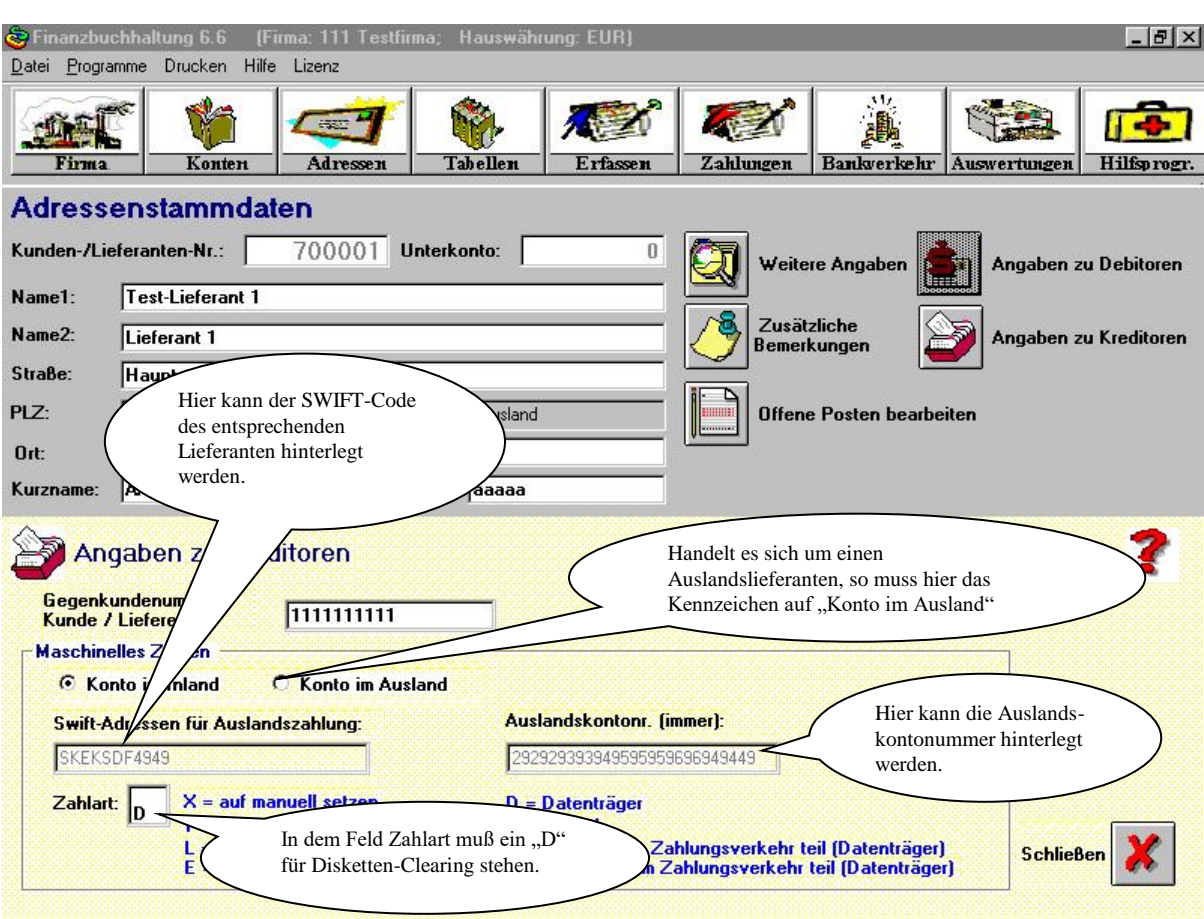

Unter dem Tabellen-Ident ZW (Zahlungswege) muß ein Eintrag für die eigene Hausbank **hinterlegt** werden.

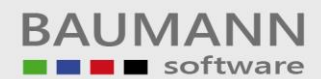

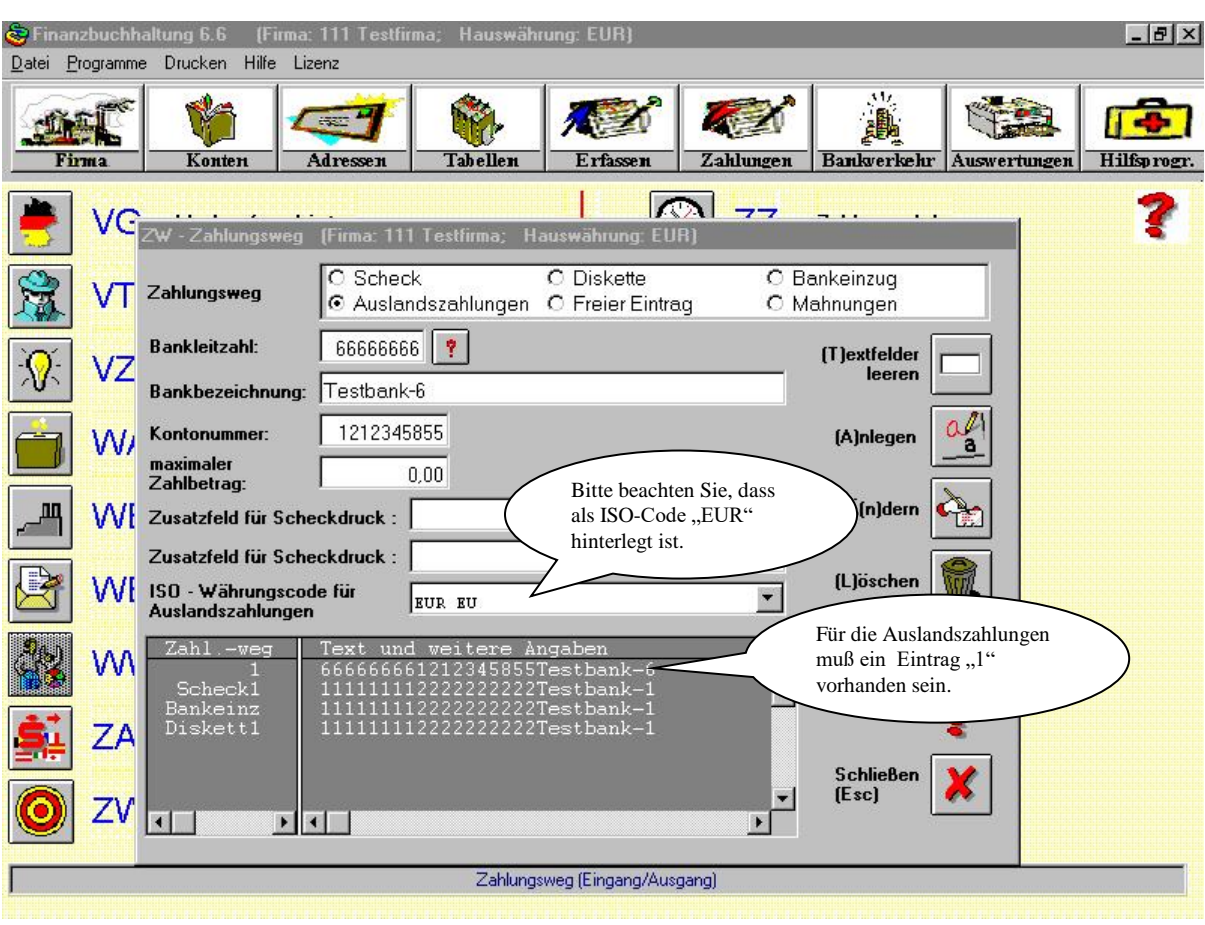

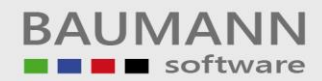

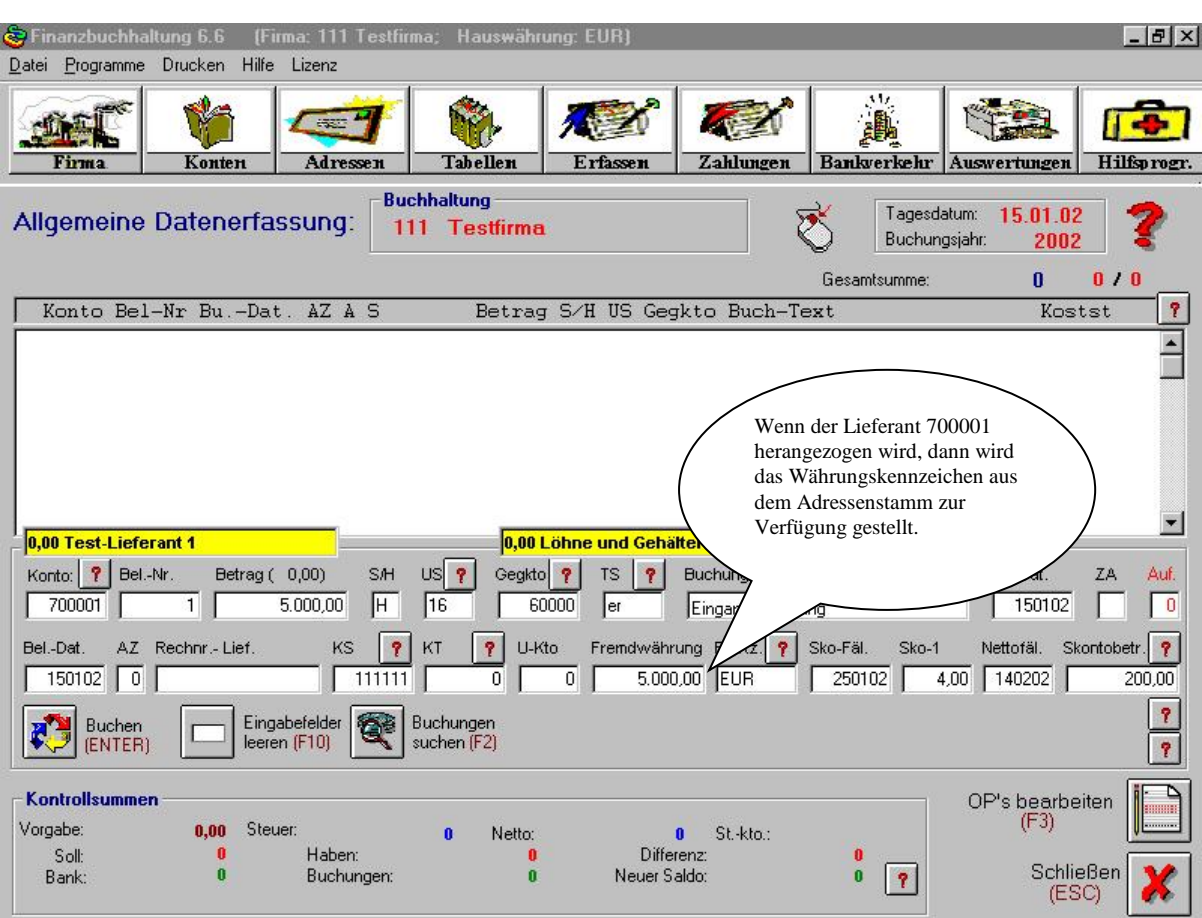

Über den Menüpunkt "Bankverkehr/Zahlungen Ausland" gelangt man auf das untere Bild. Diese Vormaske dient zur Erstellung einer Zahlungsvorschlagsliste Ausland. Die Felder "Nächstes Zahldatum" und die Verrechnungskonten für Disketten-Clearing bzw. Verrechnungsscheck müssen gefüllt sein.

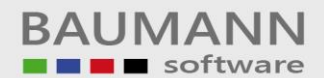

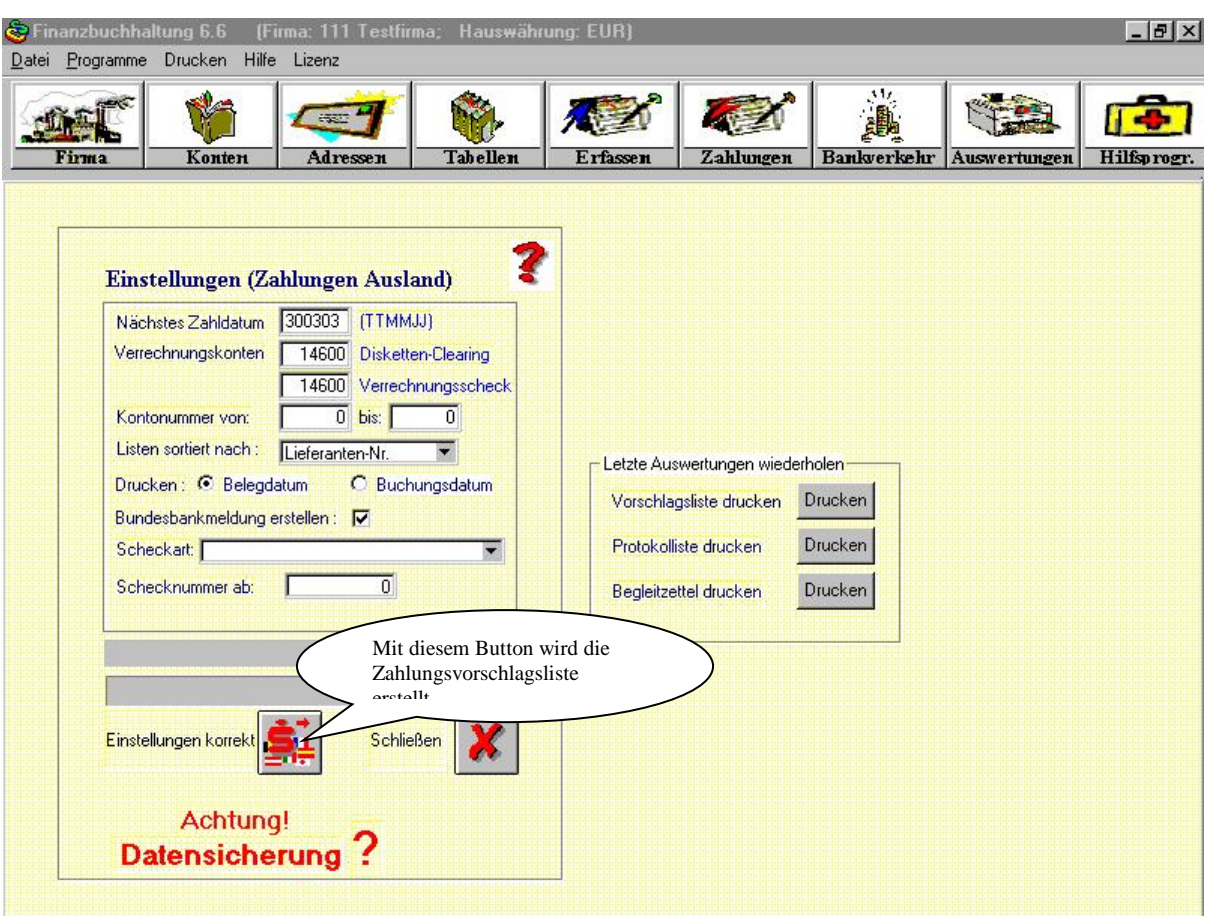

Die Vorschlagsliste ist pro Kreditor in Aufträge unterteilt.

Die Aufträge (jeweils max. 4 OP's gleicher Währung ) werden am Anfang maschinell erstellt, können aber von Ihnen im nachhinein individuell zusammengestellt werden.

Um einzelne OP's einem anderen oder einem neuen Auftrag zuzuordnen, wählen Sie diesen mit der Maus an und drücken die rechte Maustaste.

Wählen Sie nun im Menü den Punkt "Auftragszuordnung" aus und machen Ihre Angaben.

Pro Auftrag müssen Sie Informationen (z.Bsp.: Ausführungstermin, usw. ) angeben.

Wählen Sie hierzu im Menü (rechte Maustaste) den Punkt "Auftragsinformationen" und machen Sie Ihre Angaben.

Haben Sie in der Vormaske die "Bundesbankmeldung" ausgewählt, werden Sie gezwungen hierzu

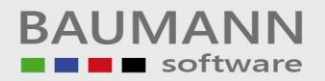

## Angaben zu machen.

Im Optionsfenster (Fragezeichen) zum Druck der Vorschlagsliste haben Sie die Möglichkeit auszuwählen, ob die Auftragsdaten gedruckt werden sollen.

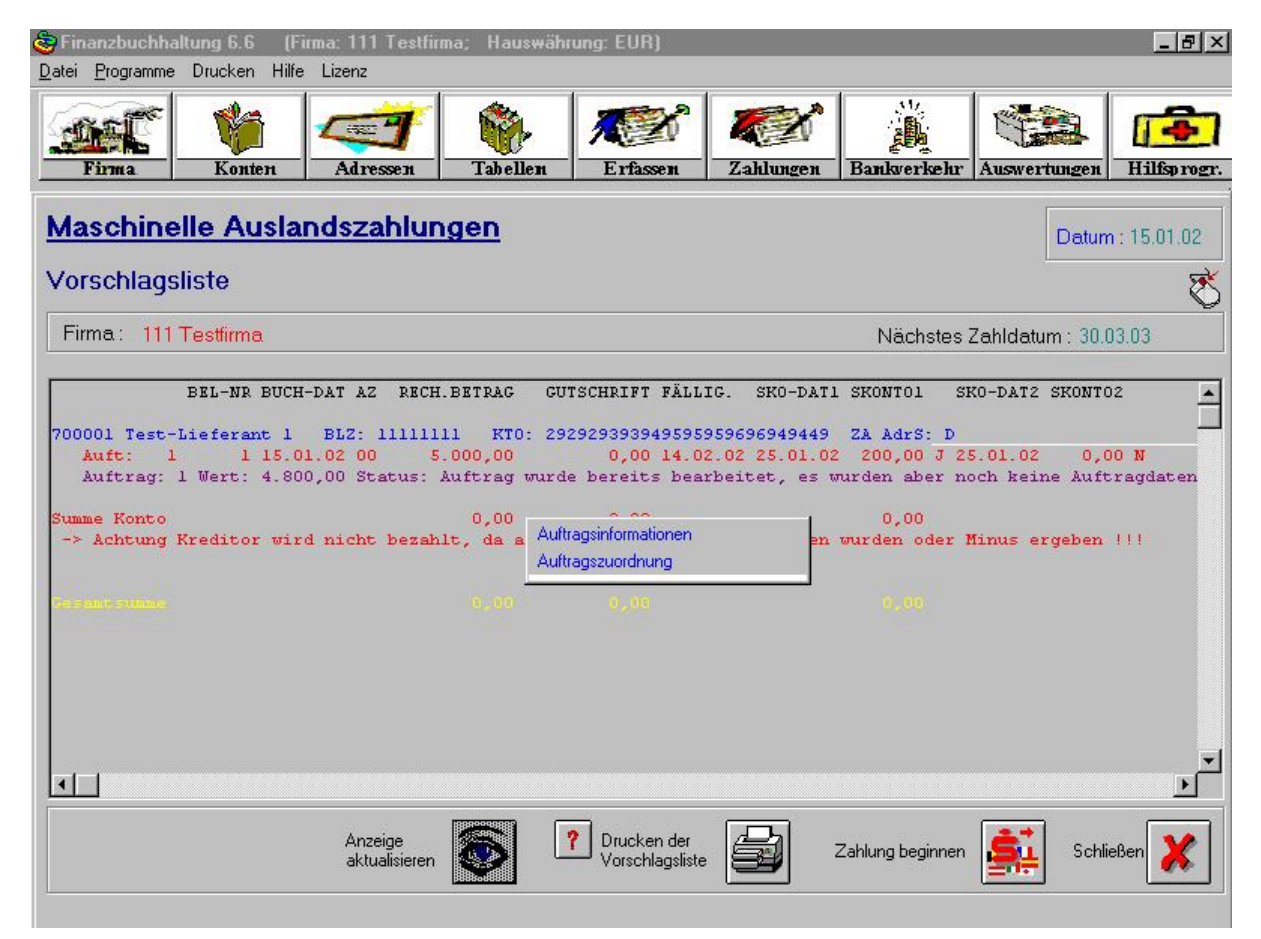

In dem unteren Fenster ist die Maske für Auftragsdaten abgebildet.

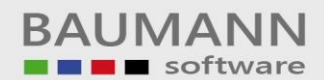

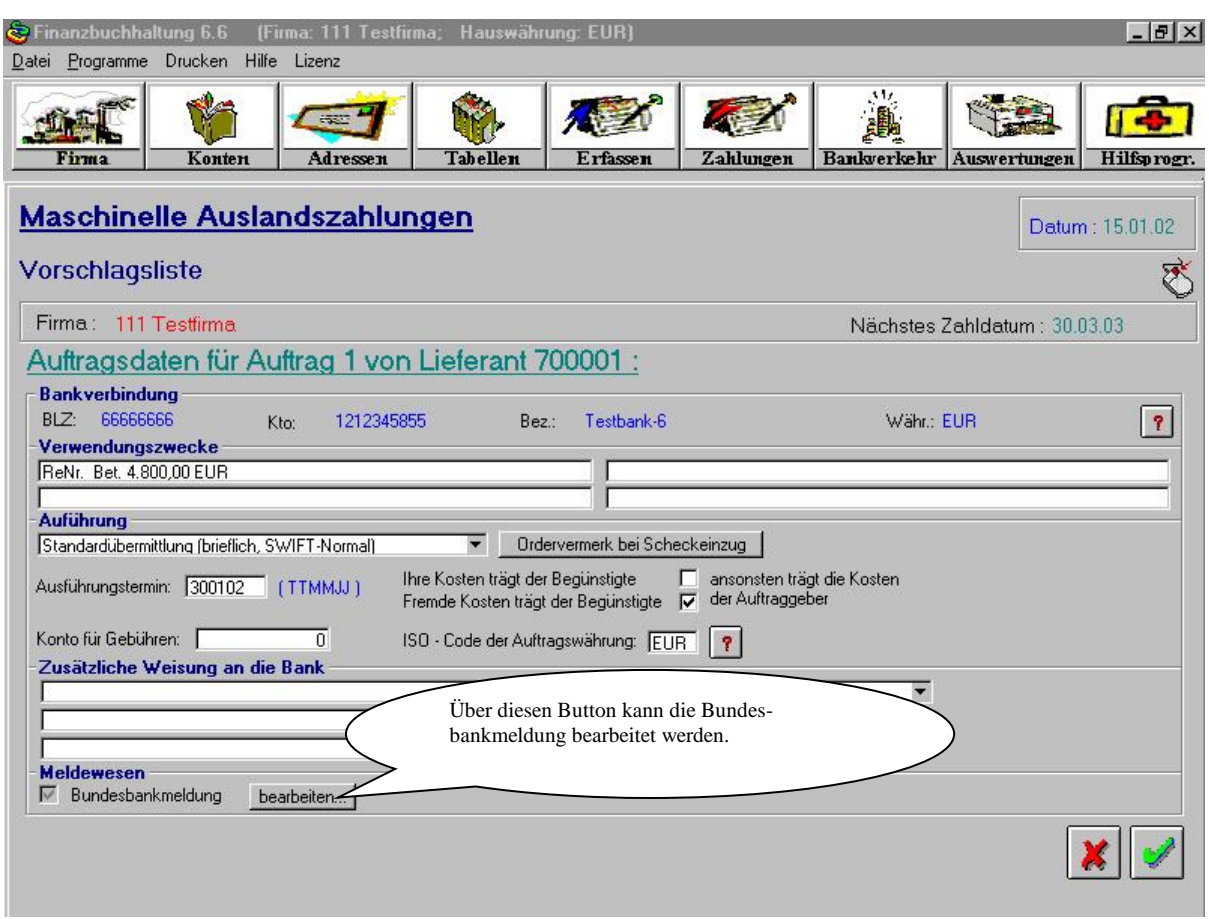

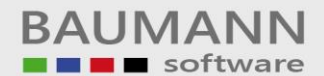

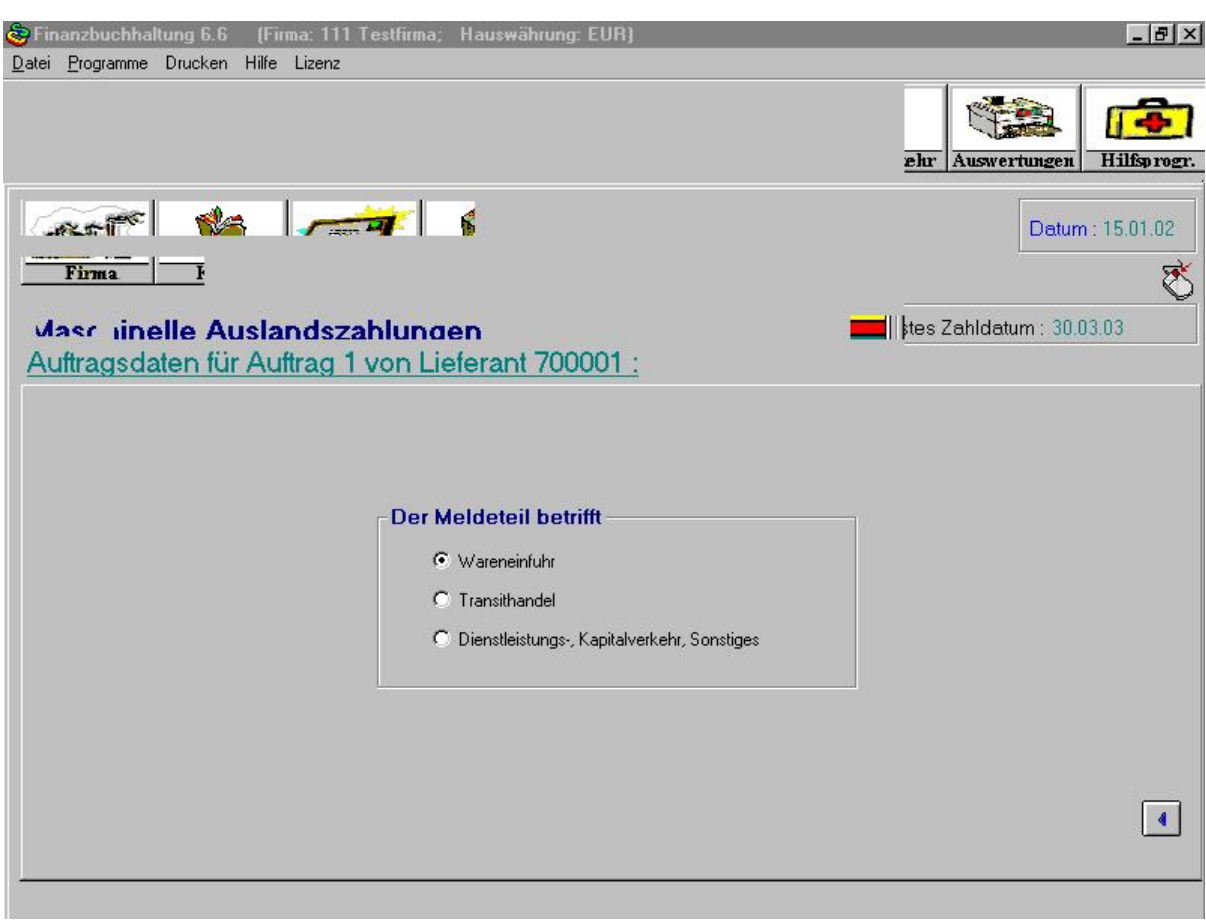

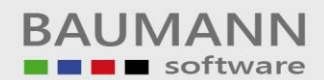

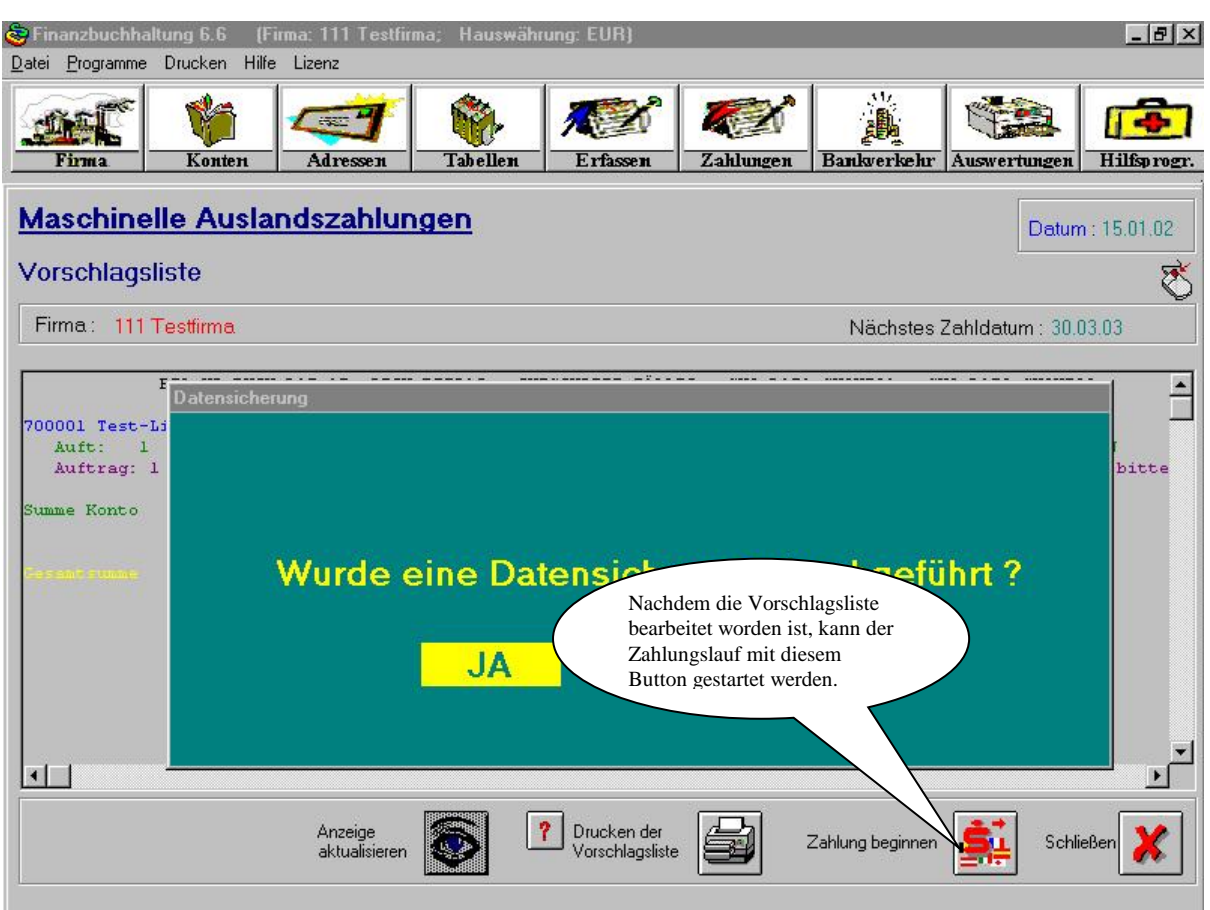

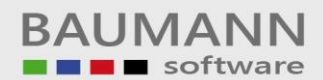

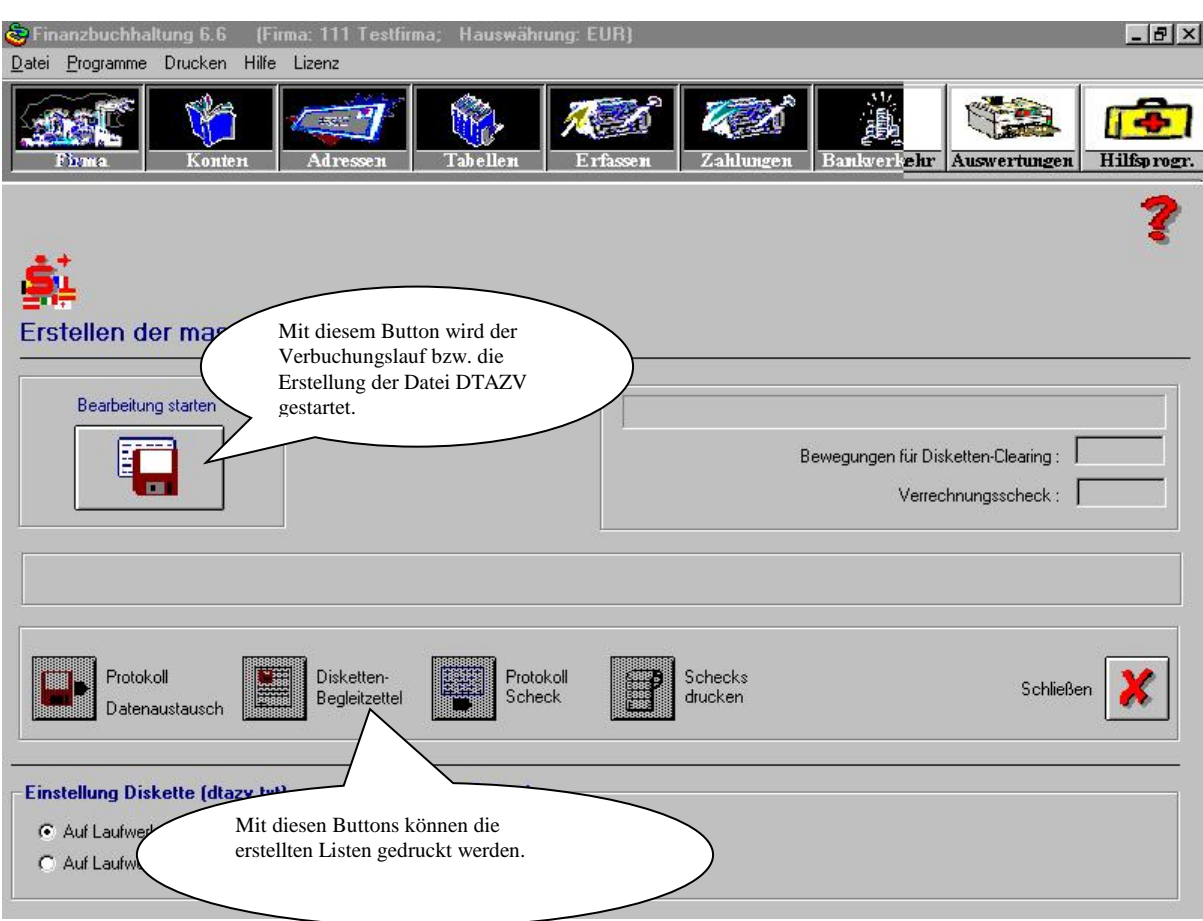